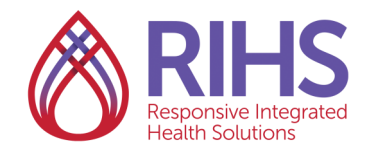

# **LMS User Guide**

# **Accessing an eLearning Training**

1. Log in to the LMS by clicking **[here](https://academy.sumtotal.host/broker/Account/Login.aspx?wtrealm=https%3a%2f%2fACADEMY.sumtotal.host%2fcore%2f&init=true&ReturnUrl=http%3a%2f%2facademy.sumtotal.host%2fBroker%2fToken%2fSaml11.ashx%3fwa%3dwsignin1.0%26wtrealm%3dhttps%253a%252f%252fACADEMY.su)** using your RIHS username and password. Be sure to turn off your pop-up blockers before you log in. (Click **here** for instructions on how to register for an eLearning .)

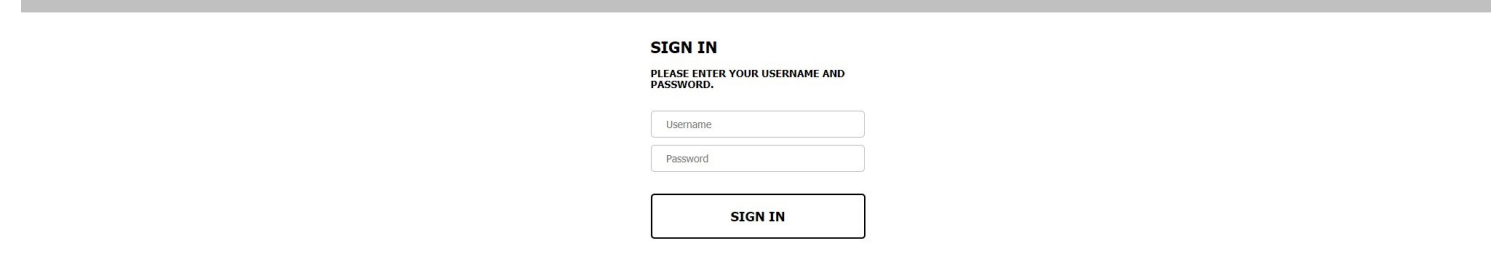

2. On the Home page, click **TRAINING SCHEDULE**, in the lower left corner of the screen.

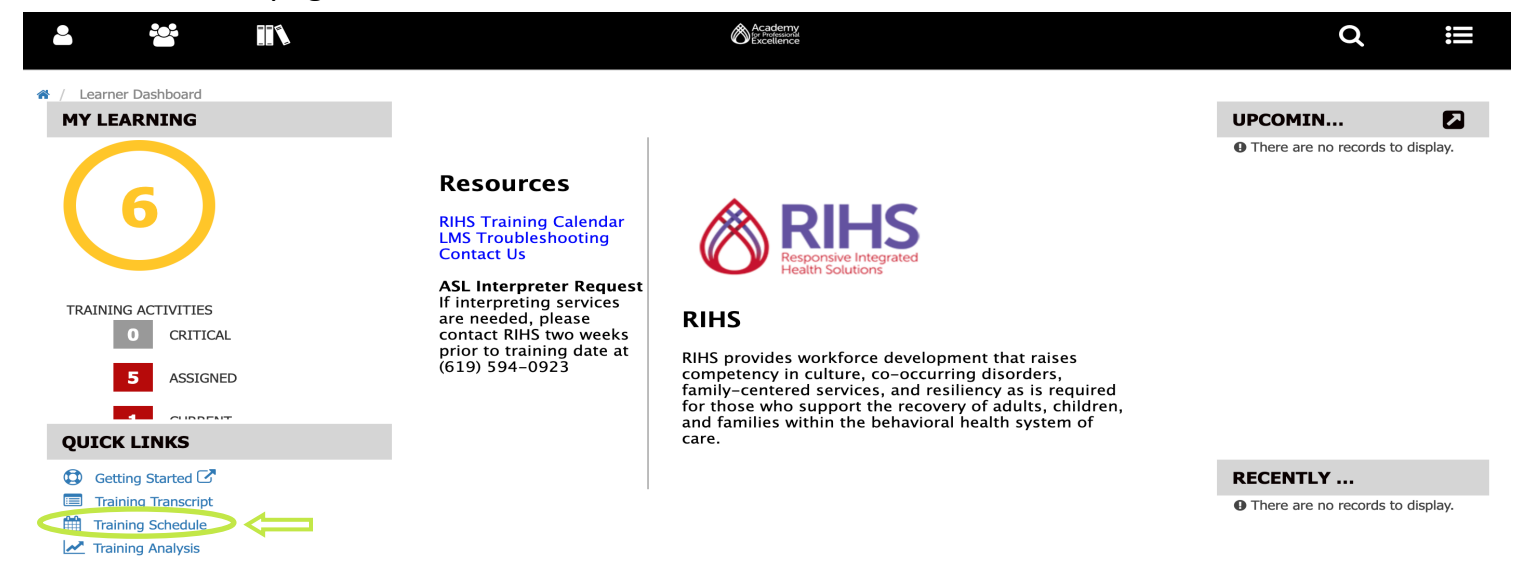

3. Make sure you are in the **CURRENT/UPCOMING** tab in the blue words under the search box in the upper left. There will be a blue line under the section you are in.

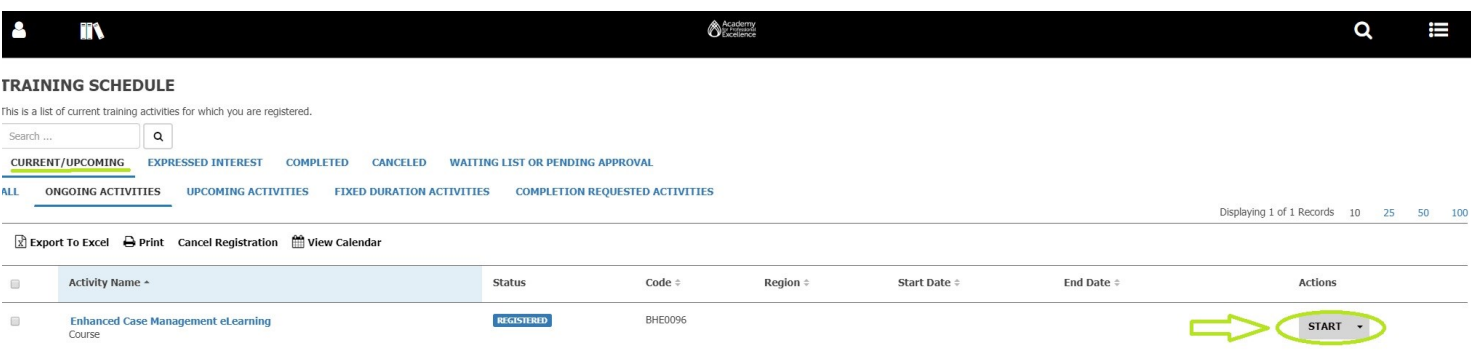

4. The eLearning will pop up a new window. Click **NEXT** or **START** to begin the eLearning.

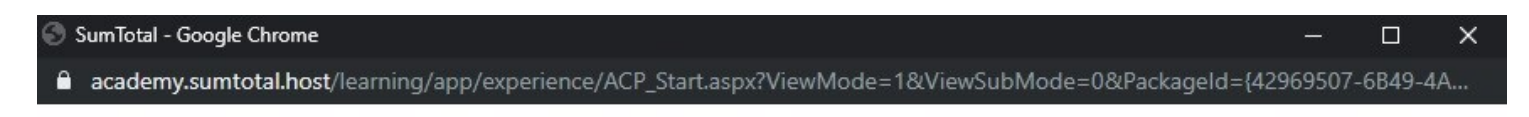

### **ENHANCED CASE MANAGEMENT ELEARNING**

#### **LEARNING ACTIVITY DETAILS**

Description:

Through the utilization of enhanced case management services, SUD providers are able to bill for services they were previously unable to, and utilize their skillset and perspective to provide more collaborative care with mental health providers. In this eLearning, you'll learn about the shifts in case management for DMC-ODS, including the changes and additional services available to service recipients and providers. You'll learn how to utilize available billable services with the goal of providing an increased quality of care throughout the community. And, you'll learn about the referral process within San Diego DMC-ODS focused on integrating mental health and substance use services into an improved and unified Behavioral Health system of care.

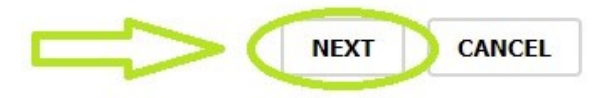

#### If you are resuming an eLearning, click **Yes** in the small box.

**Enhanced Case Management** Menu

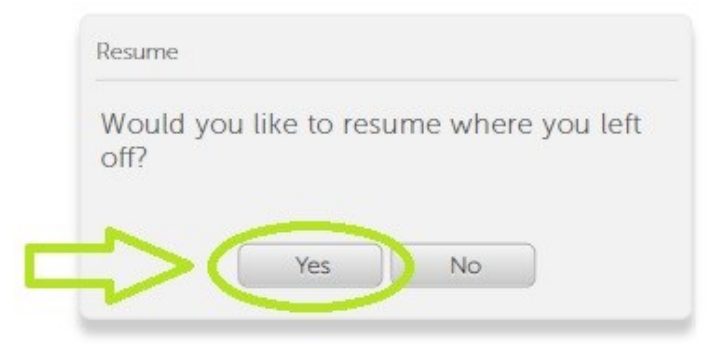

Exit

## 5. The eLearning will begin.

Enhanced Case Management Menu

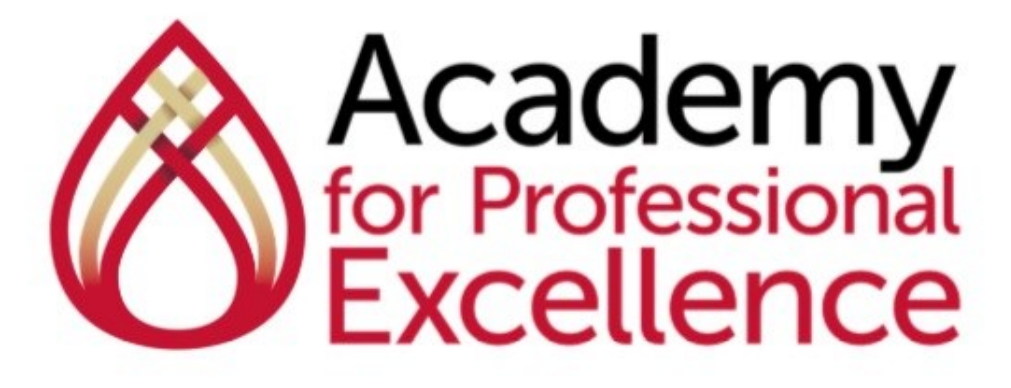

# Inquire. Inspire. Impact.

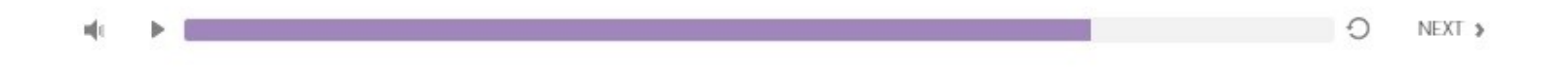

### 6. After you complete the training, click **Exit** in the top right.

**Enhanced Case Management** Menu | Transcript

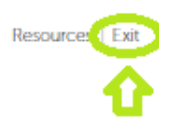

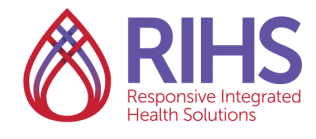

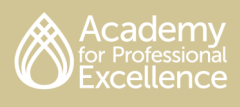